# *DP-102D*

# **RS-232 to DMX Interface**  【**User Manual**】

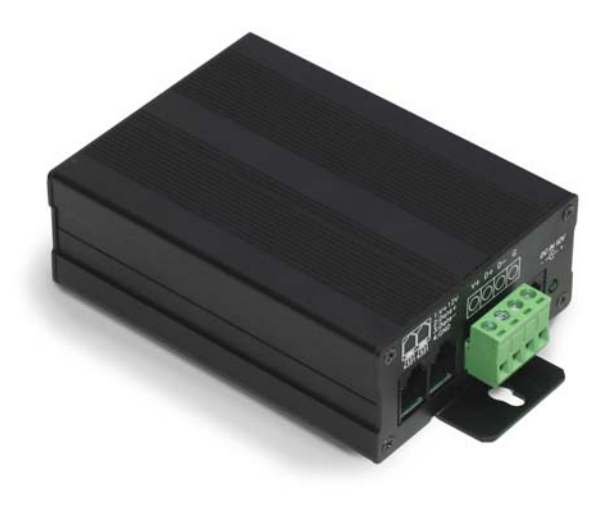

## **Lite-Puter Enterprise Co., Ltd**

**Website**:**[www.liteputer.com.tw](http://www.liteputer.com.tw/)**

 **E-mail**:**[sales@liteputer.com.tw](mailto:sales@liteputer.com.tw)**

## **INDEX**

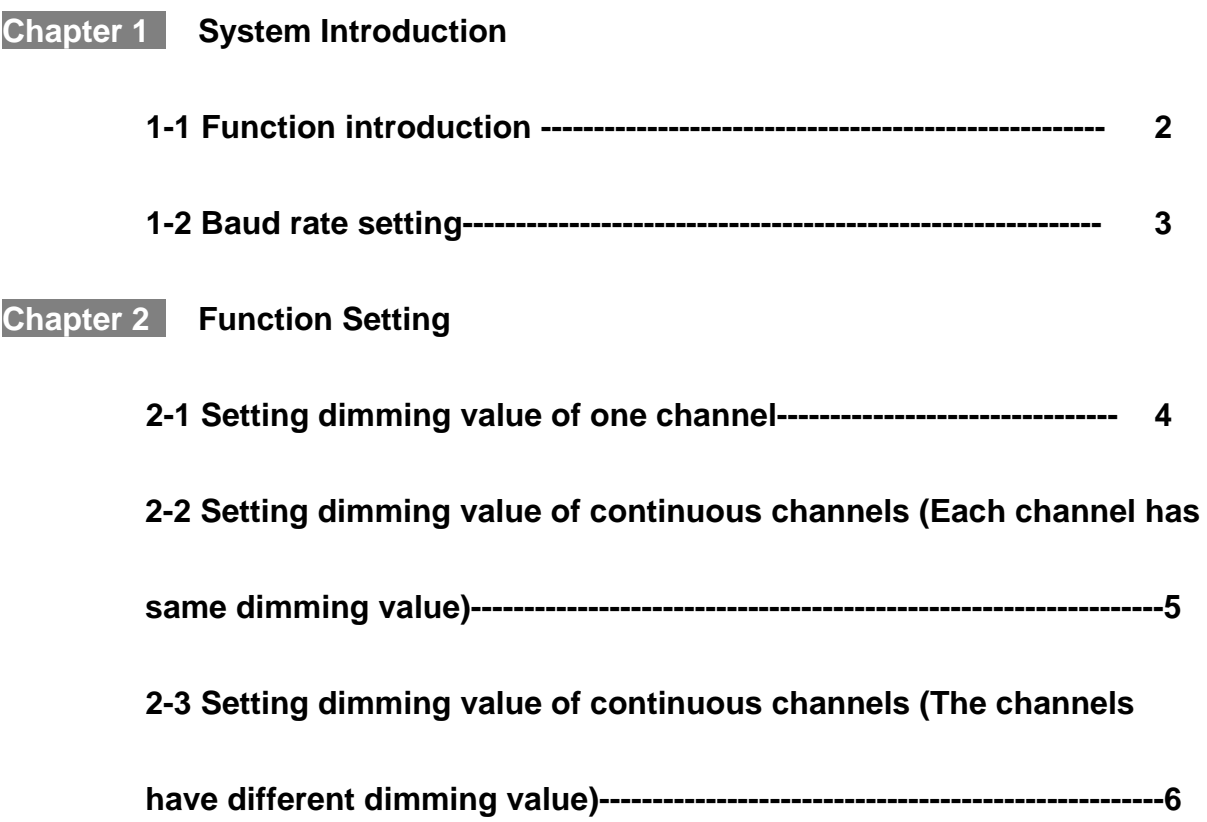

### **Chapter 1 System Introduction**

### **1-1 Function introduction**

#### **Function:**

Transfer RS-232 to DMX signal

#### **Specifications:**

- Power input: DC9-12V
- Signal input: RS-232
- Signal output: DMX-512
- $\bullet$  Dimension: 133(W)\*35(H)\*76(D)mm
- $\bullet$  Weight: 220g

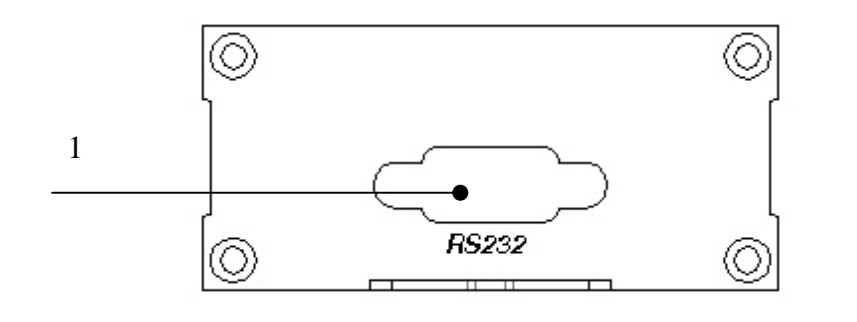

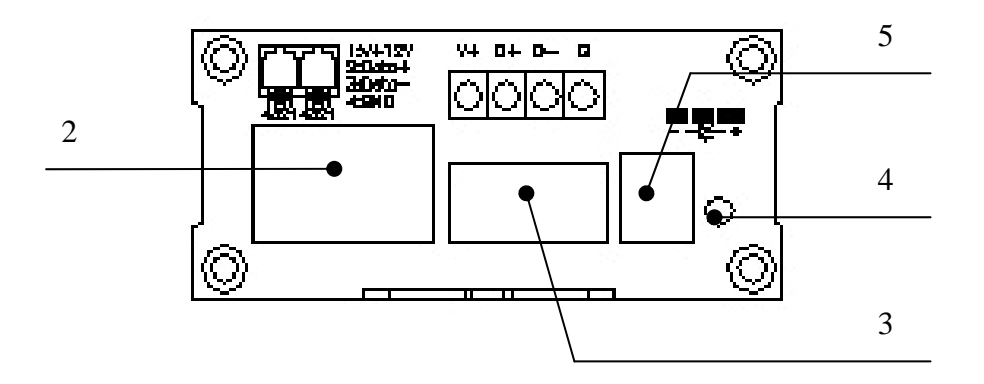

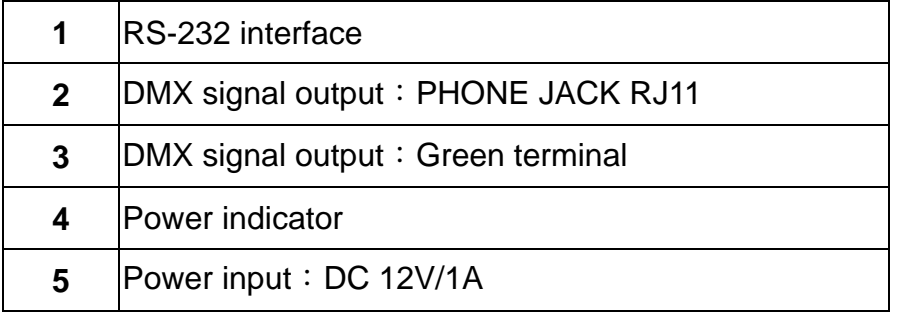

# Lite-Puter iso 9001 CERTIFIED **WARELET SOMETHER**

### **1-2 Baud rate setting**

**Baud rate setting**: "19200, N, 8, 2" 19200 ---Baud rate 8 --- 8 data bits 2 --- 2 stop bits

When you use VB to program, please use the command as below,

MSComm1.Settings = "19200, N, 8, 2"

### **Chapter 2 Function Setting**

### **2-1 Setting dimming value of one channel**

#### **Setting dimming value of one channel**

0H-11H*-*1H*-Ard\_High-Ard\_Low-Value-*0H*-*0H*-*5H

To set dimming value of DMX address 5 as 50% (80H), please use the command as below:

0H-11H*-*1H*-0H-5H-80H-*0H*-*0H*-*5H

To set dimming value of DMX address 12(0CH) as 20% (33H), please use the command as below:

0H-11H*-*1H*-0H-0CH-33H-*0H*-*0H*-*5H

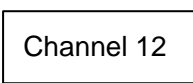

20%=255/100\*20=51=0x33 Channel 12 | Dimming value=20%

Ard High : DMX address MSB Ard\_Low: DMX address LSB

### **For example:**

DMX Address= 278: Ard\_High=01H, Ard\_Low=17H DMX Address= 20: Ard High=0H, Ard Low=14H

**Value** *∶* dimming value

**If the dimming value is 20%, the calculation method as below**:

Change 20% to decimal system is 20/100\*255=51; Change 51 to hexadecimal system is 51->33H

### **2-2 Setting dimming value of continuous channels (Each channel has the same dimming value)**

### **Setting dimming value of continuous channels: Each channel has the same dimming value.**

0H-11H*-*2H*- First\_High-First\_Low-End\_High-End\_Low-Value-*5H

To set dimming value of DMX address from 3 to 15 as 50% (80H), please use the command as below:

0H-11H*-*2H*-0H- 03H-0H-FH-80H-*5H

To set dimming value of DMX address from 20 to 30 as 20% (33H), please use the command as below::

0H-11H*-*2H*-0H-14H-0H-1EH-33H-*5H

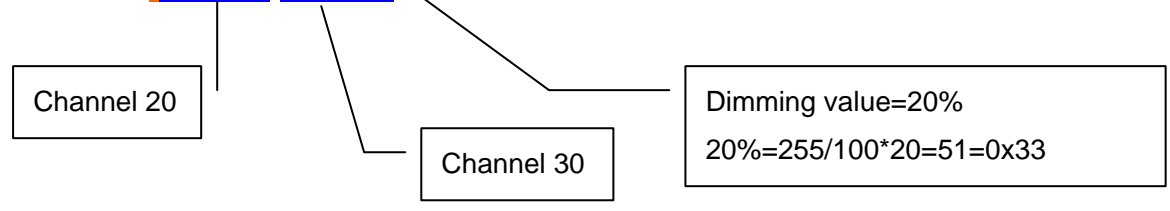

*First High*: DMX start address MSB *First High***: DMX last address MSB** *First Low:* DMX start address LSB *First Low: DMX last address LSB* 

**Value**: dimming value

**For example: switch off all DMX address from 1 to 512, please use the command as below:** 

0H-11H*-*2H*-0H-1H-2H-0H-0H-*5H

### **2-3 Setting dimming value of continuous channels (The channels have different dimming value)**

**Setting dimming value of continuous channels : the channels have different dimming value.**

0H-11H*-*3H*-Total CH-First\_High-First\_Low- CH1-CH2- CH3- ……*

To set dimming value of DMX address from 3 to 6 as 10H,25H,32H,47H , please use the command as below:

0H-11H*-*3H*-4H-0H-03H-10H-25H-32H-47H*

To set dimming value of DMX address from 2 to 12 as

15H,16H,50H,60H,80H,EFH,FFH,23H,67H,26H,83H separately, please use the command as below::

0H-11H*-*3H*-0BH-0H-2H-15H-16H-50H-60H-80H-FFH-23H-67H-26H-83H*

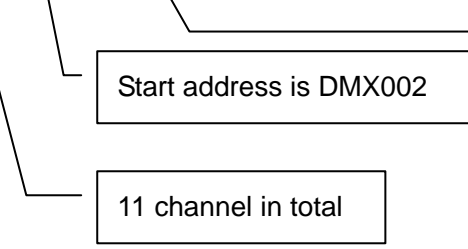

………  $CH3$  (d004) = 0x50  $CH2 (d003) = 0x16$  $CH1 (d002) = 0x15$ 

**Total CH**: total channel numbers in command

*First High : DMX start address MSB* 

*First Low:* DMX start address LSB

*CH1*: dimming value of start channel (start channel is DMX002 in this example)

**CH2**: dimming value of second channel (second channel is DMX 003 in this example)

*CH3*: dimming value of third channel (third channel is DMX 004 in this example)

### **Guarantee**

Lite-Puter promises to fulfill the following acceptances:

1. Lite-Puter is only responsible for DP-102D itself.

2. Lite-Puter guarantees to keep Lite-Puter's fault products caused by techniques, materials and any other logical reasons in good repair for free within a year since the distributing date.

3. We do not offer door-visiting service. If the trouble appears in Lite-Puter's products, please deliver the equipment to local distributors or Taipei headquarter.

### **\*\*\* Special Statement\*\*\***

Any fault caused by false usage, imprudence (collision or inadequate installation) or force majeure factors are not in Lite-Puter's service.

### **Revision Record**

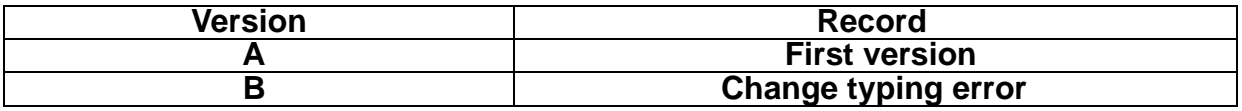

**Issued on: August, 2010** 

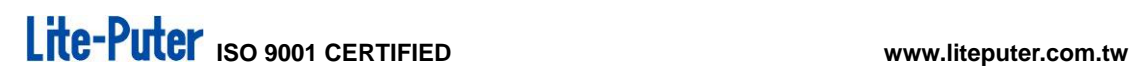

# Lite-Puter

#### **World Headquarter**:

Lite Puter Enterprise Co., Ltd. Address: 9F, No. 196, Sec. 3, Da Tung Rd., Shijr City, Taipei, Taiwan Zip Code: 22103 Tel: +886-2-86472828 Fax: +886-2-86472727 Website: [www.liteputer.com.tw](http://www.liteputer.com.tw/) E-mail: [sales@liteputer.com.tw](mailto:sales@liteputer.com.tw)

#### **Shanghai Factory:**

Lite Puter Technology (Shanghai) Co., Ltd. Address: Building B5, No. 298, Lane 3509, Hongmei S. Road, Shanghai, China Zip Code: 201108 Tel: +86-21-54408210 Fax: +86-21-64978079 **Shanghai Sales Center:**  Address: Room 701, Building Gem, No. 487, Tianlin Road, Shanghai, China Zip Code: 201103 Tel: +86-21-33674316/33674850

Fax: +86-21-33674013 Website: [www.liteputer.com.cn](http://www.liteputer.com.cn/) E-mail: [sales\\_china@liteputer.com.tw](mailto:sales_china@liteputer.com.tw)

# *DP-102D*

# **RS-232** 轉 **DMX** 介面 【使用手冊】

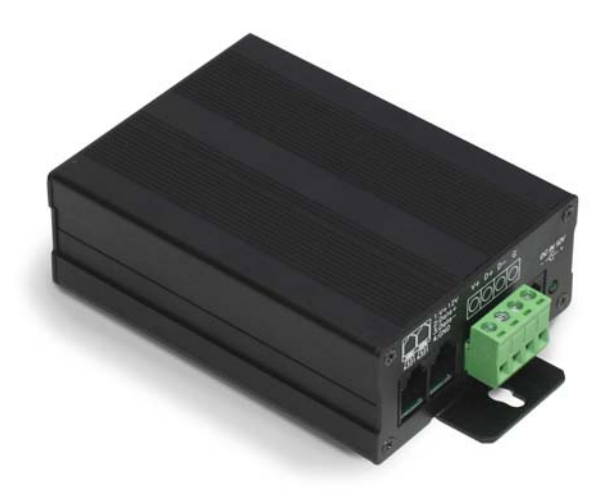

# 詠真實業股份有限公司

網址:**www.liteputer.com.tw**

 **E-mail**:**sales@liteputer.com.tw**

# Lite-Puter iso 9001 CERTIFIED www.liteputer.com.tw

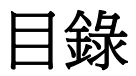

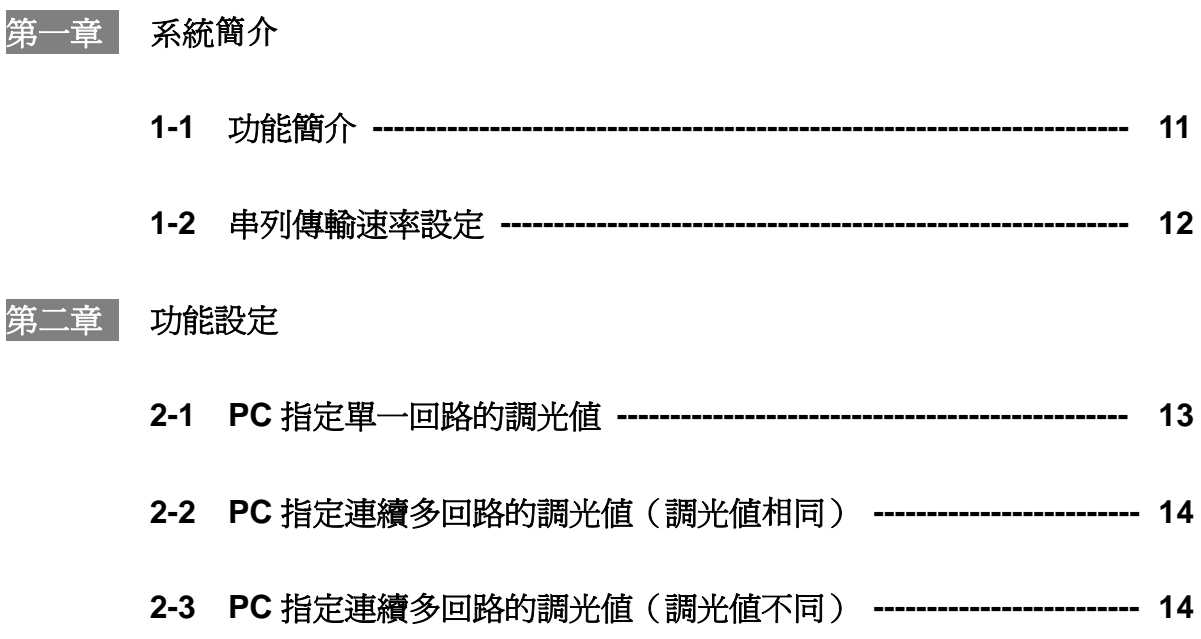

### 第一章 系統簡介

### **1-1** 功能簡介

### 功能**:**

● RS232 轉 DMX 轉換器。

### 規格**:**

- **輸入電壓: DC9-12V**
- 輸入信號:RS-232
- **輸出信號: DMX-512**
- 尺寸: 133(W)\*35(H)\*76(D)mm
- 重量: 220g

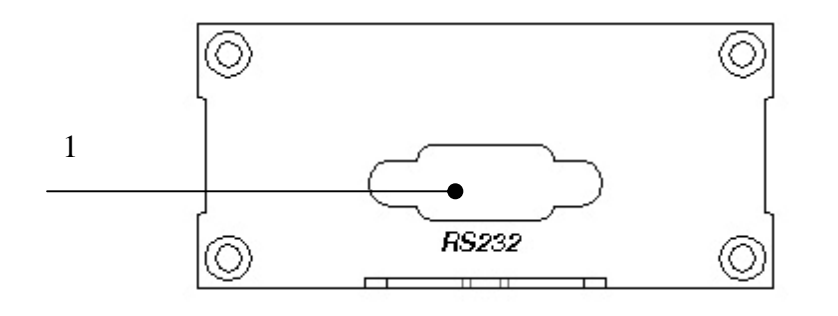

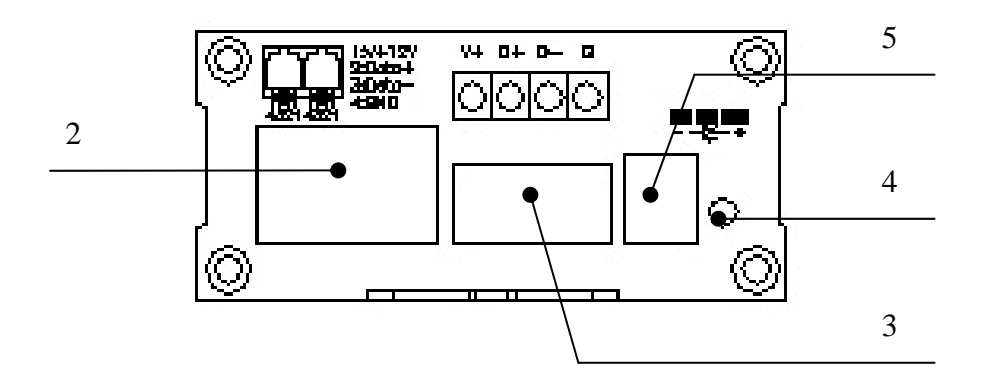

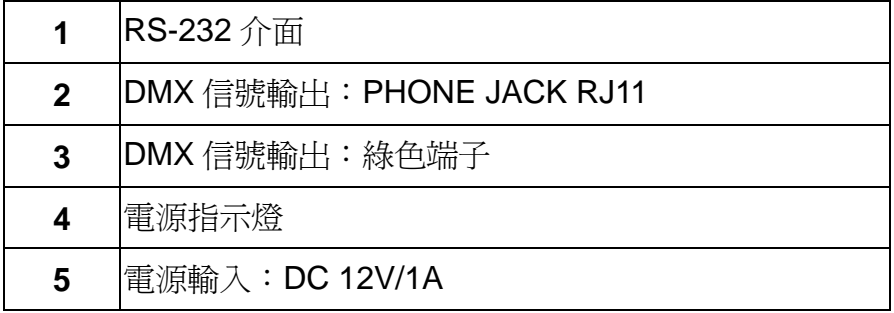

### **1-2** 串列傳輸速率設定

串列傳輸速率設定:"19200, N, 8, 2"

19200 ---串列傳輸速率 PC 和 DP-102D 通訊的串列傳輸速率 8 --- 8 位數據位

2 --- 2 位停止位

如您使用 VB,編程您可以是用如下命令:

MSComm1.Settings = "19200, N, 8, 2"

### 第二章 功能設定

### **2-1 PC** 指定單一回路的調光值

#### 使用 **PC** 指定單一回路的調光值

0H-11H*-*1H*-Ard\_High-Ard\_Low-Value-*0H*-*0H*-*5H

如需要設定 DMX 位址 5 的調光值為 50% (80H),您可使用如下指令: 0H-11H*-*1H*-0H-5H-80H-*0H*-*0H*-*5H 如需要設定 DMX 位址 12(0CH)的調光值為 20% (33H),您可使用如下指令: 0H-11H*-*1H*-0H-0CH-33H-*0H*-*0H*-*5H

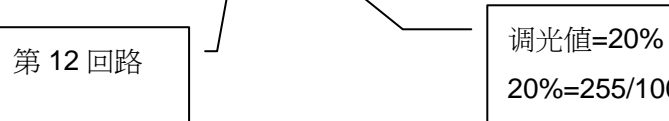

20%=255/100\*20=51=0x33

*Ard\_High*:DMX 位址的高位 Ard Low:DMX 位址的低位

例如**:** 

DMX 位址= 278 則 Ard High=01H, Ard Low=17H DMX 位址= 20 則 Ard\_High=0H, Ard\_Low=14H

*Value*:調光值

例如:需要調光輸出 **20%**的亮度**,**可做如下計算**:**  20%轉換成十進制 20/100\*255=51; 51 轉換成十六進制 51->33H

### **2-2 PC** 指定連續多回路的調光值(調光值相同)

#### 使用 **PC** 指定連續多回路的調光值

0H-11H*-*2H*- First\_High-First\_Low-End\_High-End\_Low-Value-*5H

如需要設定 DMX 位址 3 到 15 的調光值為 50% (80H), 您可使用如下指令: 0H-11H*-*2H*-0H- 03H-0H-FH-80H-*5H

如需要設定 DMX 位址 20 到 30 的調光値為 20% (33H), 您可使用如下指令:: 0H-11H*-*2H*-0H-14H-0H-1EH-33H-*5H

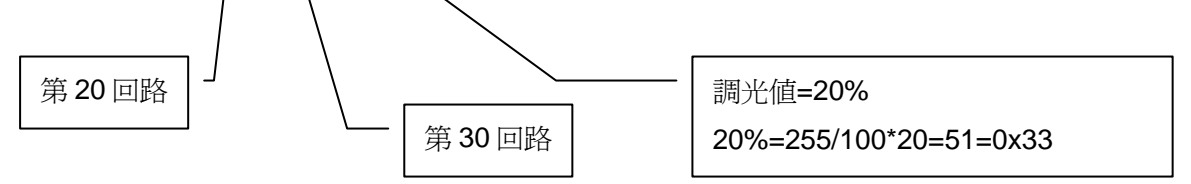

*First\_High*:DMX 起始位址的高位 *First\_High*:DMX 最後位址的高位 *First\_Low*: DMX 起始位址的低位 *First\_Low*: DMX 最後位址的低位 *Value*:調光值

例如**:**將 **DMX** 位址 **1-512** 的所有回路輸出 **0 (**關閉所有輸出**)**,可以使用如下指令**:**  0H-11H*-*2H*-0H-1H-2H-0H-0H-*5H

### **2-3 PC** 指定連續多回路的調光值(調光值不同)

使用 **PC** 指定連續多回路的調光值**(**各回路調光值不同**)** 0H-11H*-*3H*-Total CH-First\_High-First\_Low- CH1-CH2- CH3- ……*

如需要設定 DMX 位址 3 到 6 的調光值為 10H,25H,32H,47H 您可使用如下指令: 0H-11H*-*3H*-4H-0H-03H-10H-25H-32H-47H*

如需要設定 DMX 位址 2 到 12 的調光值為

15H,16H,50H,60H,80H,EFH,FFH,23H,67H,26H,83H 您可使用如下指令:: 0H-11H*-*3H*-0BH-0H-2H-15H-16H-50H-60H-80H-FFH-23H-67H-26H-83H*

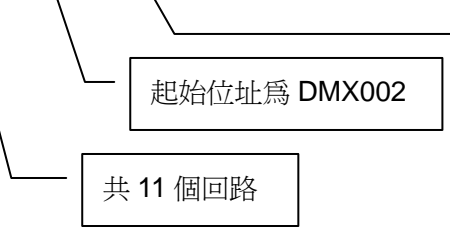

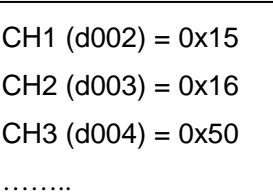

*Total CH*:在指令中共設定多少回路 *First\_High*:DMX 起始位址的高位

**First Low: DMX** 起始位址的低位

*CH1*: 起始回路對應的調光值(在本例中對應的是 DMX 002 的調光值)

*CH2*: 起始回路後的那個回路對應的調光值(在本例中對應的是 DMX 003 的調光值)

*CH3*: 在這個例子中對應的是 DMX 004 的調光值

### 保證說明

### 我公司保證履行以下承諾:

- 1、 我公司只對 DP-102D 設備本身負責。
- 2、 在銷售之日起,一年內免費保修任何 Lite-puter 的由於工藝、材料等 原因引起的故障産品。
- 3、 我們不提供上門服務。如果 Lite-puter 設備出現故障,請將設備送至我 分公司或臺北總公司。

### \*\*\* 特殊說明 \*\*\*

由於濫用、錯用、不小心(碰撞或不適當安裝)或不可抗因素造成的故障 不在以上服務範圍之內。

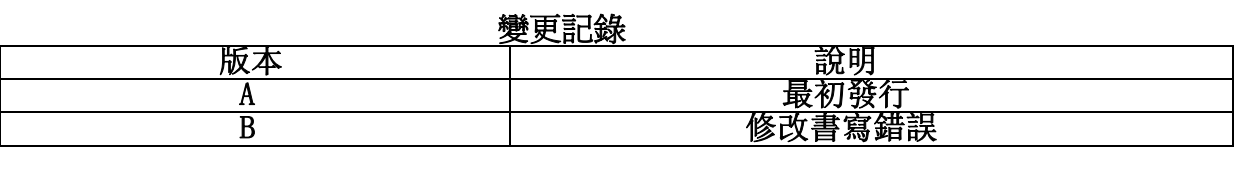

發行時間:2010 年 8 月

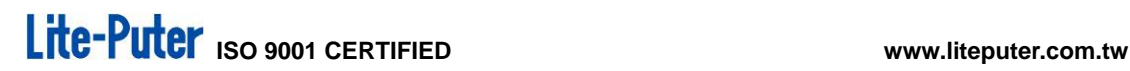

## Lite-Puter

#### 臺灣總公司:

詠真實業股份有限公司 地址:臺北縣汐止市大同路三段 196 號 9 樓 郵編:22103 電話:+886-2-86472828 傳真:+886-2-86472727 網址:[www.liteputer.com.tw](http://www.liteputer.com.tw/) 郵箱: [sales@liteputer.com.tw](mailto:sales@liteputer.com.tw)

#### 上海分公司:

永林電子(上海)有限公司 地址:上海市閔行區虹梅南路 3509 弄 298 號 B5 樓 郵編:201108 電話:+86-21-54408210 傳真: +86-21-64978079 上海銷售中心(漕河涇辦公室): 地址:上海市徐匯區田林路 487 號寶石大廈 701 室 郵編:201103 電話:+86-21-33674316/33674850 傳真:+86-21-33674013

網址:[www.liteputer.com.cn](http://www.liteputer.com.cn/)

郵箱: [sales\\_china@liteputer.com.tw](mailto:sales_china@liteputer.com.tw)